## **Cистема сбора заявлений на ПГАС, сентябрь 2020**

Заявления на повышенную государственную академическую стипендию (далее — ПГАС) принимаются через **электронную регистрацию заявлений** на портале **lomonosov-msu.ru**. Для участия достаточно зайти в личный кабинет и заполнить раздел «Мои достижения» (мы не сомневаемся, что у вас их много).

### **КАК участвовать в отборе?**

Итак, для того чтобы подать свою заявку на ПГАС, вам необходимо:

- 1. Зайти на сайт **https://lomonosov-msu.ru/**. Зарегистрироваться на портале под своим именем. Если Вы уже зарегистрированы, то можете сразу войти **в личный кабинет**. Необходимо после отчества через пробел написать номер своей группы (например, Александрович э301 или Кирилловна м202) в разделе «Мои настройки». 2. В анкете добавить **данные об образовании** (МГУ имени М.В. Ломоносова,
- экономический факультет, кафедру и остальные данные). *Обратите внимание!* Возможные проблемы с добавлением достижений могут возникнуть именно вследствие неправильного заполнения данного раздела анкеты.
- 3. Также в анкете **сделать ваши достижения доступными для просмотра** авторизованным пользователям сайта, установив следующие настройки в разделе «Приватность»: просматривать могут все авторизованные пользователи, портфель достижений могут просматривать все.
- 4. В личном кабинете выбрать **"Мои достижения**", которые располагаются слева, в перечне доступного **функционала**. Далее необходимо щёлкнуть "Добавить", после чего вы будете перенаправлены на страницу со специальной формой. Над кнопкой "Добавить" вы можете увидеть ряд закладок, где можно проследить судьбу ваших достижений (заявок).
- 5. На странице с формой вам необходимо определить **ТИП вашего достижения** из списка (учеба/ наука/ общественная деятельность/ культура/ спорт) и выбрать максимально **конкретную характеристику достижения (согласно [критериям](https://vk.com/away.php?to=https%3A%2F%2Fdocs.google.com%2Fdocument%2Fd%2F1bW5qzUIBdo7ufOZ4WmQJjYuDYzrnkEEQgd6_kuqEsp4%2Fedit&cc_key=)  [ПГАС](https://vk.com/away.php?to=https%3A%2F%2Fdocs.google.com%2Fdocument%2Fd%2F1bW5qzUIBdo7ufOZ4WmQJjYuDYzrnkEEQgd6_kuqEsp4%2Fedit&cc_key=))**.

На каждое достижение нужно составлять **ОТДЕЛЬНУЮ заявку**. Количество заявок, которое вы можете отправить, не ограничено, как и число достижений, которые у вас могут быть. (Одно мероприятие — одна заявка).

УЧЕБНЫЕ достижения по оценкам (балл за все время обучения и балл за последние два семестра) необходимо подавать ОТДЕЛЬНО (то есть как два разных достижения).

Участие/выступление в/на конференциях НЕ учитывается.

6. Далее следует добавить **подробное описание достижения.**

### **ВНИМАНИЕ!**

Теперь в начале описания достижения необходимо написать **текущий месяц и год** (в сентябре 2020 года нужно написать СЕНТЯБРЬ 2020 и далее описание достижения).

### **Без данного уточнения достижения приниматься не будут!**

7. Следующий шаг — вписать **дату проведения мероприятия** (например, если достижение — организация мероприятий, то дата — дата проведения

мероприятия) или **дату получения должности** (если это выполнение определенных обязанностей — их надо расписать и подтвердить). Данная дата — НЕ дата получения грамоты или иного подтверждающего документа.

8. Теперь один из самых важных пунктов – **прикрепление ПОДТВЕРЖДЕНИЯ** (отсканированные сертификат, грамота, диплом, фотография, статью и др. в **формате PDF)**.

Подтверждение должно быть представлено в хорошем качестве.

**Достижение без подтверждающих документов не учитывается!**

В случае невозможности предоставления документов, полученных при участии в мероприятии (грамоты и тд.) необходимо предоставить **подтверждающее письмо** 

Для публикаций необходимы: сканы/скрины оглавления, первой страницы публикации, информации о включении журнала, в котором опубликована статья, в соответствующую базу.

Для подтверждения **диплома победителя/призёра (учебная деятельность)**, необходимо приложить скриншот с сайта или соответствующий документ, подтверждающий **уровень мероприятия**.

**Исключение** составляют только два достижения в Учебной деятельности: Средний балл за все время учебы и Средний балл за последние 2 семестра (триместра) здесь не нужно прикреплять подтверждающий документ. Если за все время обучения есть одна или две четверки, в комментариях следует указать номер семестра (триместра), в котором были данные оценки.

«Все время обучения» и «последние два семестра» относятся к текущей ступени образования — то есть у магистров учитываются оценки только магистратуры. *ВАЖНО!* Если Вы являетесь руководителем оргкомитета мероприятия, данное слово («Руководитель») должно быть указано в подтверждающем документе. Иначе достижение будет зачтено в качестве рядового организатора.

### 9. **Отправить на рассмотрение.**

Если достижение одобряется комиссией — за него назначаются баллы.

### **ВАЖНО!**

Все достижения должны иметь подтверждение!

Достижения принимаются только **за последний год**.

Правило сгорания достижений: если вы уже получали ПГАС, то все достижения, учтенные в прошлых заявлениях на стипендию, не учитываются!

Баллы по разделу Наука выставляются Советом Молодых ученых экономического факультета.

К рассмотрению принимаются только уже опубликованные статьи.

Если у вас остались вопросы, мы всегда рада ответить на них **в электронной приемной Студенческого Совета**!

Ниже представлены иллюстрации процесса подачи заявки на ПГАС, чтобы вам было легче ориентироваться в системе.

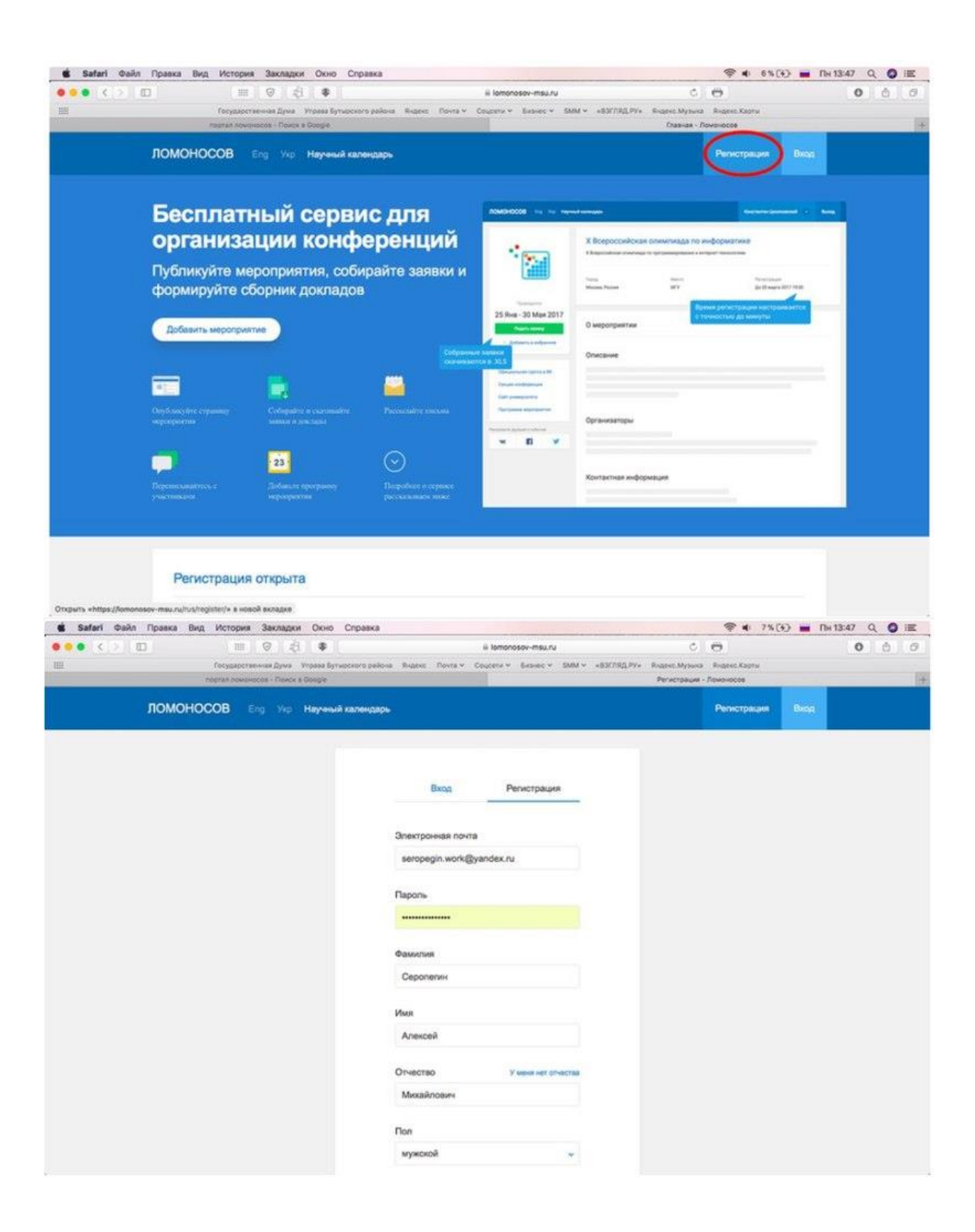

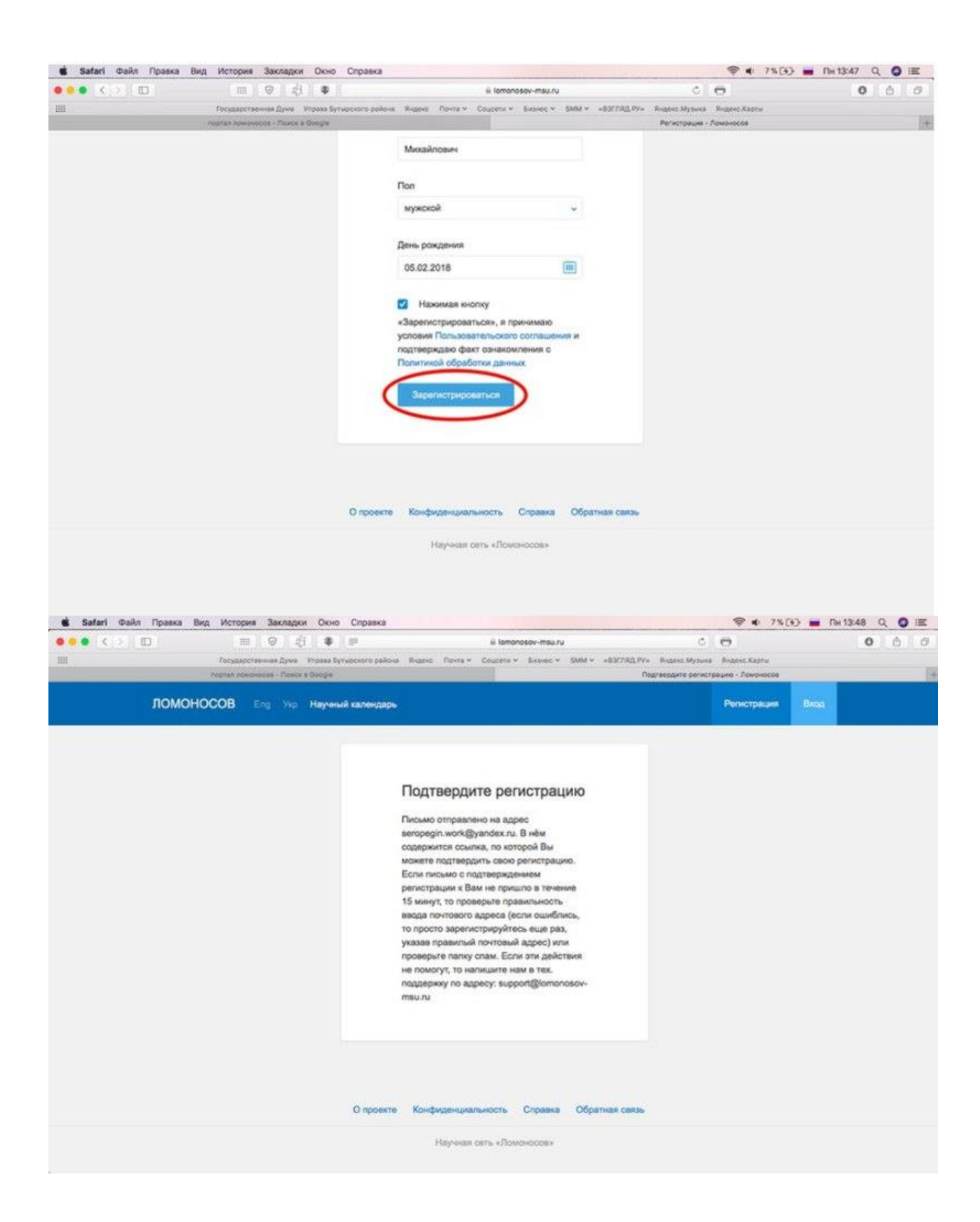

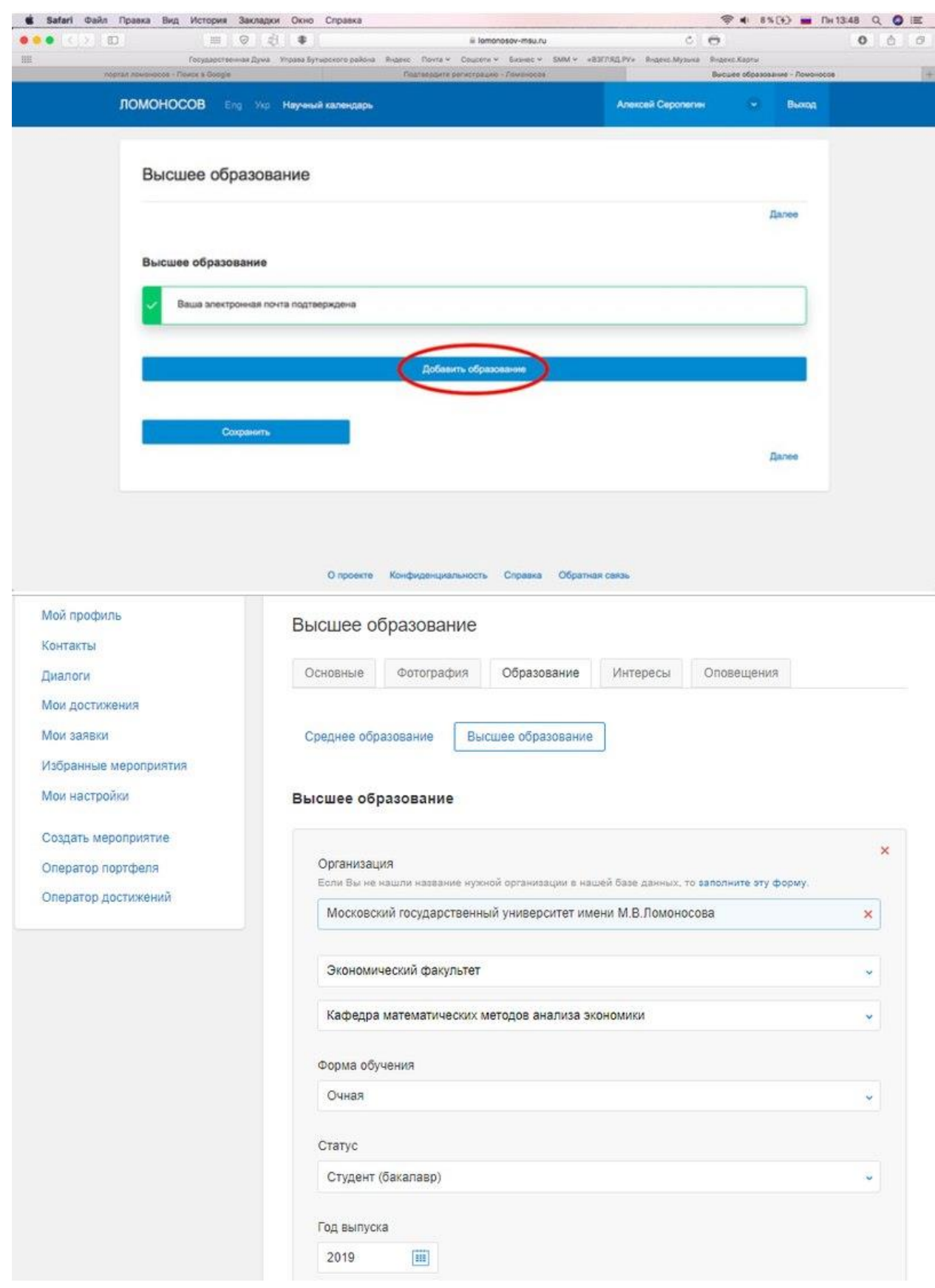

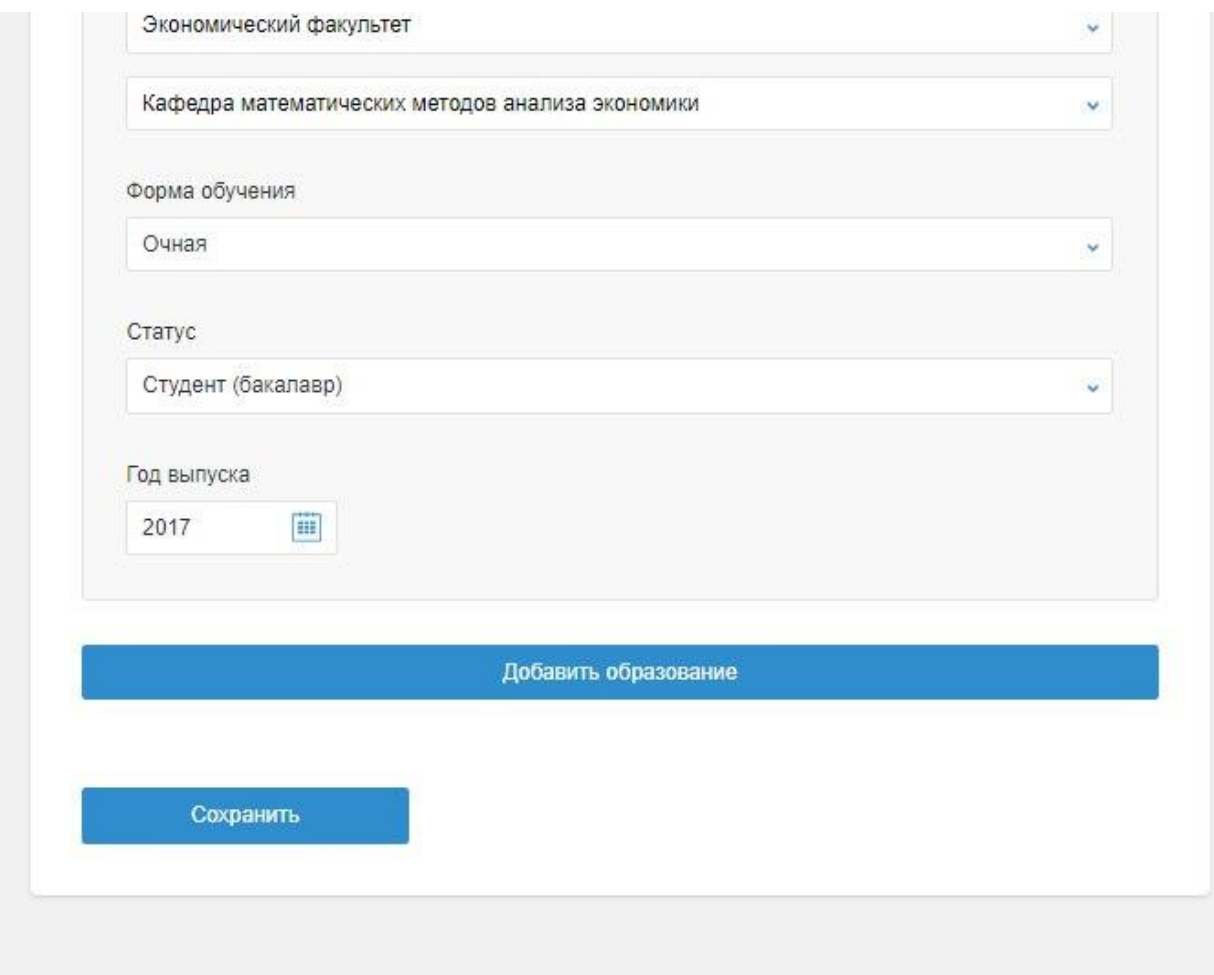

V

# Приватность

Просматривать ваш профиль могут \*

Все авторизованные пользователи

Просматривать ваш портфель достижений могут \*

Bce

СОХРАНИТЬ!

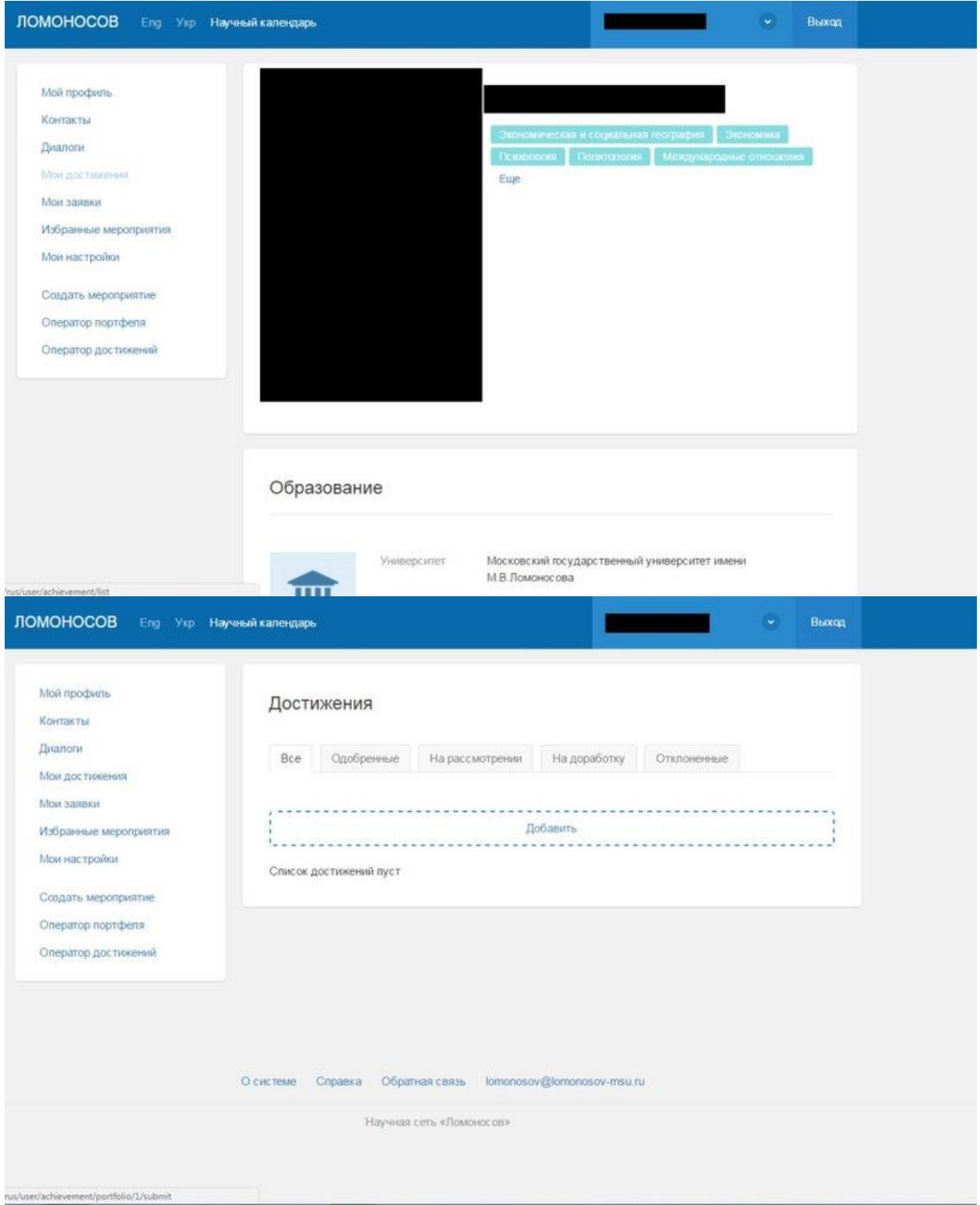

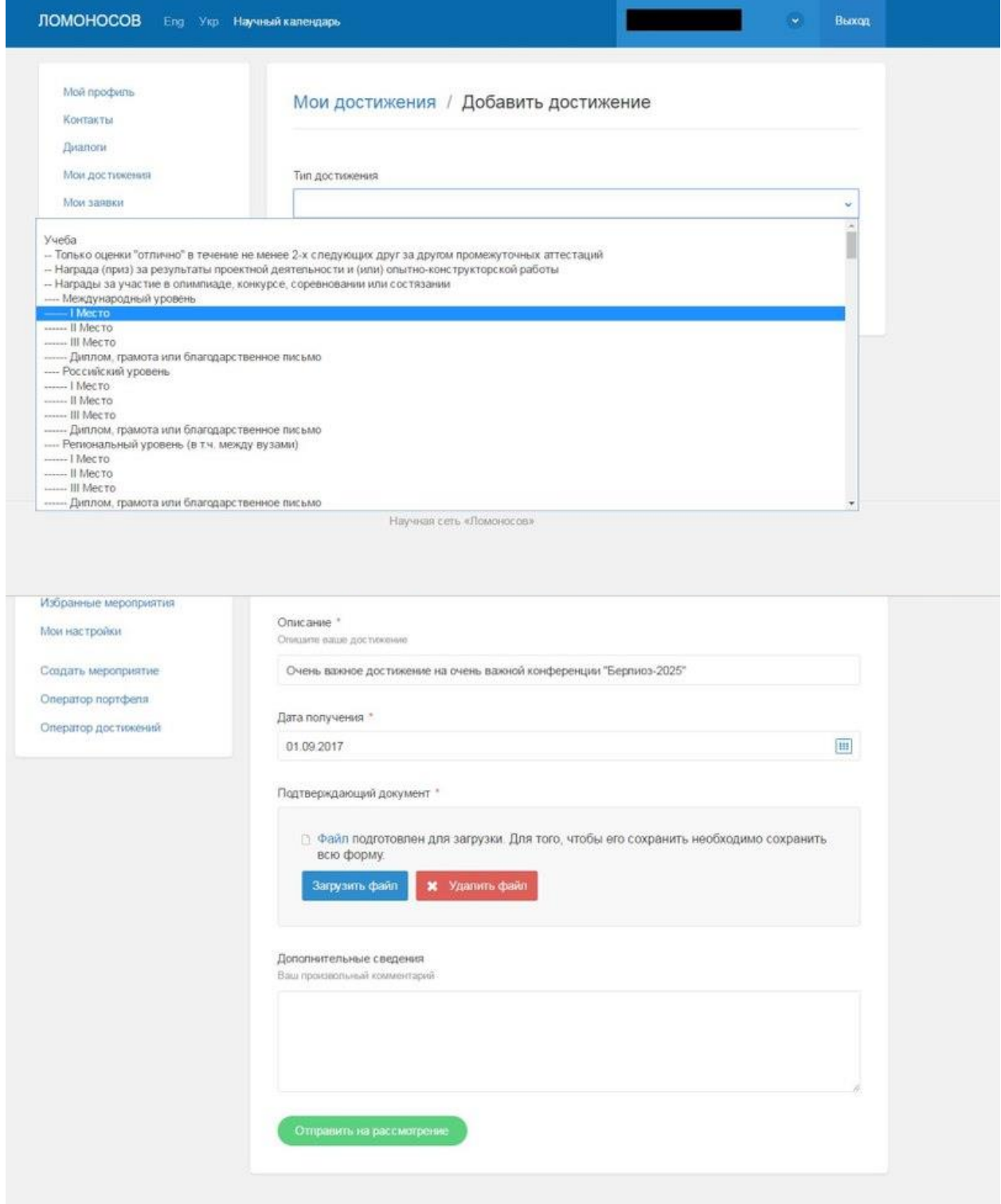